# **BioIndex (v. 3.3) - Tutorial** May, 2023

# <span id="page-0-0"></span>Table of content

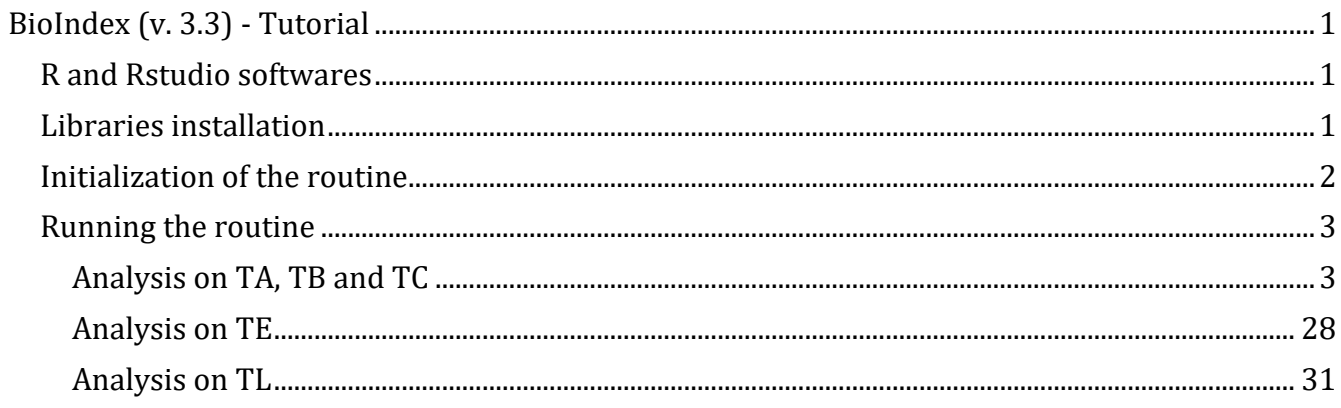

# <span id="page-0-1"></span>**R and Rstudio softwares**

*BioIndex* routine (version 3.3) is developed with Rstudio running R version 4.1.2. The use of Rstudio software is strongly recommended.

Download the precompiled binary distribution of the R base system (version 4.1.2) from the **Comprehensive R Archive Network (CRAN)** https://cran.r-

project.org/bin/windows/base/release.html and install it in your preferred folder. When the software is completely installed open Rstudio using the opportune R version.

In case Rstudio is not already installed, download it from the official web site: <https://rstudio.com/products/rstudio/download/#download>

# <span id="page-0-2"></span>**Libraries installation**

*BioIndex* routine needs that some supplementary libraries are installed (this step is necessary only the first time that you run the routine on your computer):

- sp
- hms
- mgcv
- rgdal
- tcltk2
- ggplot2
- gridExtra
- svDialogs
- MEDITS
- RoMEBS

In this new software version the function load\_lobraries() was introduced for the first time. This function automatically checks the presence of the needed libraries in R andinstalls the missing ones. In any case the only library that needs to be installed by the user is "tcltk2". There are three possibilities to install it:

1. run commands from the console (in this case you need an internet connection):

## **install.packages**("tcltk2")

- 2. install from repositories: (also in this case you need an internet connection):
	- open the menu *Packages* and then *Install package(s)*
	- select the closest mirror to you position
	- select the zip file $(s)$
	- select the package(s) to be installed
- 3. install from zip files:
- download libraries from the **CRAN** https://cran.r-project.org/web/packages/index.html
	- open the menu *Packages* and then *Install package(s) from local files…*
	- select the zip file $(s)$

# <span id="page-1-0"></span>**Initialization of the routine**

The BioIndex routine is distributed as a zip file: *BioIndex\_<version\_number>.zip*. After you have extracted all the files from the zip in a preferred folder on your PC, you will find the main script *BioIndex\_<version\_number>.R* and three folders: *input*, *output*, *scripts*. Other files and folders are part of the *BioStand* routine.

The TA, TB and TC files (.csv format with semicolon as values' separator) should be placed in the respective directories of the *input* folder. In the *input* folder there are two more .csv files

- *maturity sizes.csv* that should be compiled with the values of the cutoffs to be used for the selection of recruits (juveniles) and spawners (adults)
- GSAs coordinates.csv containing the coordinate ranges for the study area (GSA) to be applied to resize maps plot.

The *output* folder is used by the routine to store the outputs of the analyses. At the end of each analysis it is strongly recommended to store the outputs in another folder to exclude the possibilities of overwriting the files.

The folder *scripts* contains all the functions and utilities used by the routine to perform the analyses.

# <span id="page-2-0"></span>**Running the routine**

# <span id="page-2-1"></span>Analysis on TA, TB and TC

First open the main script of the routine with the name *BioIndex\_<version\_number>.R* in R environment or in Rstudio.

- in R environment: open the menu *File* and then the sub-menu *Open script*. Select from the folder the file *BioIndex* <version\_number>.R.
- in Rstudio environment: open the menu *File* and then the sub-menu *Open file*. Select from the folder the file *BioIndex\_\_<version\_number>.R*.

The first part of the routine consists in cleaning objects from the workspace and installing/loading the needed "tcltk2" library.

To run the command in R, select with the mouse the row of the script with the command you want to run and press the following buttons combination: **<CTRL>+R**

if you are using **Rstudio** you need to press the following buttons combination: **<CTRL>+<ENTER>**

At this step you have 2 alternatives:

- 1) run the whole script at once clicking the button "source" in Rstudio.
- 2) You can run the code step by step following the instructions below described.

```
##
  BioIndex v.3.0
                                                                       #
\#Developed on R 4.0.4 (x86-64bit)
                                                                      #
#February 2021
                                                                       #
#Authors:
#
#Walter Zupa, Loredana Casciaro, Isabella Bitetto, Maria Teresa Spedicato
 Coispa Tecnologia & Ricerca - Stazione sperimentale per lo Studio delle Risorse del Mare #
#
#
 In case of use of the software, the Authors should be cited.
#
#If you have any comments or suggestions please contact the following e-mail address:
                                                                       £
#
   zupa@coispa.it
  BioIndex is believed to be reliable. However, we disclaim any implied warranty or
#
                                                                       #
  representation about its accuracy, completeness or appropriateness for any particular
#purpose.
```
Once all the "tcltk2"library is correctly loaded without errors you have to select the working directory. Running the following commands the routines opens a window for the assisted selection of the folder. The routine runs correctly only whether the folder containing the *BioIndex\_\_<version\_number>.R* file is selected.

*rm(list=ls(all=TRUE))*

```
#--------------------------------------------------------------
# Selection of the working directory
#--------------------------------------------------------------
install.packages("tcltk2")
library(tcltk2)
wd <- tk_choose.dir(getwd(), "Choose a suitable folder")
setwd(wd)
```
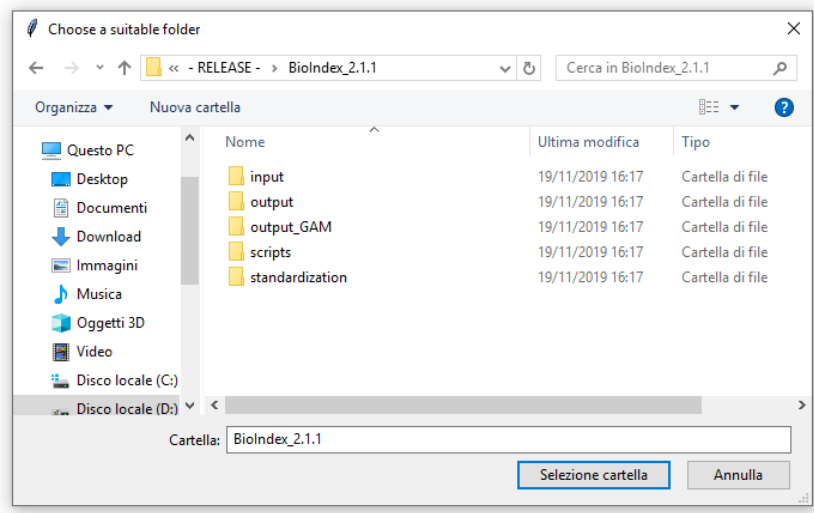

The initialization of the routine starts with the automatic loading of the needed libraries when the following code is launched:

```
#--------------------------------------------------------------
# initialization
#--------------------------------------------------------------
source(paste(wd, "/scripts/initialization.r", sep=""))
```
Afterward, the analysis for the estimation of the indices by mean of the TA-TB-TC tables is initialized launching the script "01 intro.r"

```
#--------------------------------------------------------------
# Starting analysis
#--------------------------------------------------------------
source(paste(wd, "/scripts/01_intro.r", sep=""))
```
The analysis starts with the selection of the species for the analysis.

ATTENTION: Use both uppercase and lowercase letters without spaces to write the name of the species in the form of the MEDITS code, as they are reported in the MEDITS manual (AAVV,

MEDITS-Handbook. Version n. 9, 2017.<http://www.sibm.it/MEDITS> 2011/principaledownload.htm)

Running the following code a box will pop-up for the selection of the species. "ARISFOL" is set as default value.

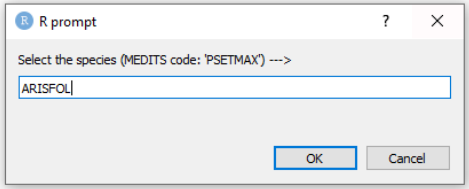

For the analysis the routine uses meta-database files that have origin from the merge of the TA file respectively with TB and TC ones. The routine will produce automatically two tables containing the merge results that will be saved in the output folder as .csv files:

- *mergeTATB\_<species\_name>.csv*
- *mergeTATC\_<species\_name>.csv*

```
########################
metaDB preparation
########################
TA file correctly read
TB file correctly read
TC file correctly read
Merging TA-TB files
TA-TB files correctly merged
Merge TA-TB files saved in the following folder: 'D:/Documents and Settings/Utente
/Documenti/GitHub/BioIndex/R_BioIndex_3.0/output/mergeTATB_ARISFOL.csv
'Merging TA-TC files
TA-TC files correctly merged
```
*Merge TA-TC files saved in the following folder: 'D:/Documents and Settings/Utente /Documenti/GitHub/BioIndex/R\_BioIndex\_3.0/output/mergeTATC\_ARISFOL.csv'*

Since version 3.0 BioIndex includes also some formal checks for TA, TB, TC table formats that are derived from RoMEBS R library. The results of the check will be reported in the "Logfile" directory included in the "output" folder. In case of errors in the TX tables, correct data and run again the script.

In case the study area is a GSA in which 2 or more countries are included, the code allows to perform the analysis at GSA level or at country level. Hence, the user is asked to answer to the following question:

```
Countries
1
        ALB\overline{2}TTA
3
        MON
There are 3 countries in the TA file.
Do you want to perform the analysis on the entire GSA area?
1: Yes
2: NoSelection:
```
In case the choice is 2 (NO), the user is asked to select the reference country:

```
Select the country for the analysis (use only numbers) \rightarrow1:ALB2: ITA3: MON
Selection: 2
```
In the next step e check of the survey is performed assessing whether the following condition:

- Was the same gear used along the years?
- Was the same vessel used along the years?
- Was the same number of hauls used along the years?
- Were hauls allocated in the same position along the years?

The first three checks were done by the routine:

```
########################
Check of survey data
########################
During the survey a different number of hauls per year was used. The standardizati
on of the indices with GLM/GAM models is suggested.
```
After, a plot of the hauls position is generated to allow the qualitative check of the hauls allocation during the years. Hence, the user is asked to answer to the following question

"Where the hauls located in the same position along the years?"

ATTENTION: check that the coordinate range of the GSA is uploaded in the file "~/input/GSAs\_coordinates.csv"

An example of the check results is reported hereafter:

Please, wait a moment. Elaboration of the hauls plot in progress Regions defined for each Polygons Regions defined for each Polygons Bubble plot of Hauls position correctly saved

Please, check the plot of the hauls position in the output folder

1 check/s over 4 indicate/s that the standardization of the indices with GLM/GAM models is reccomended

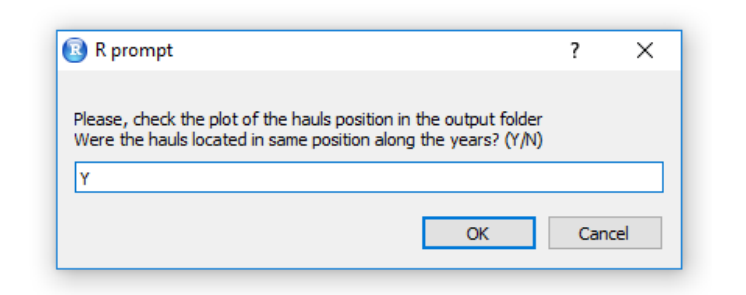

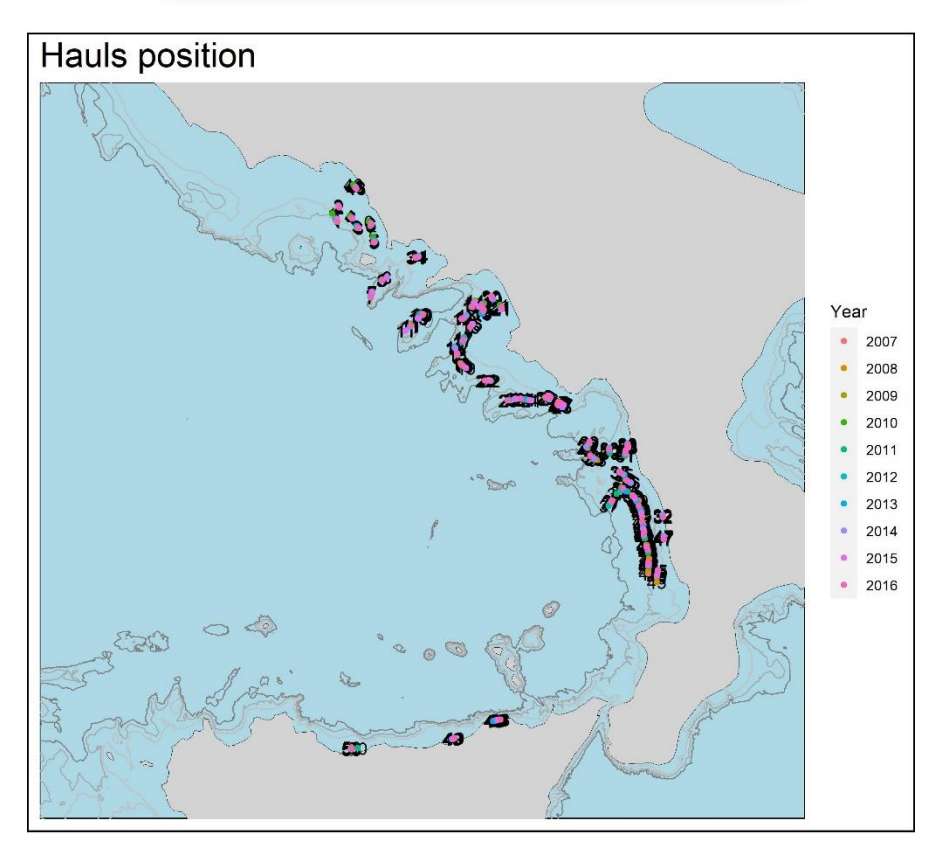

In case the checks have negative answers, the user is addressed toward the standardization of the indices with GLM/GAM models.

Some analyses included in BioIndex use the 30" GFCM geographical grid. Hence, catch data and biological data are merged with the grid producing two meta-DB files:

- *<species\_name> - allGSAs\_metaDB\_catch in GRID.csv*
- *<species\_name> - allGSAs\_metaDB\_biological in GRID.csv*

```
spatial metaDB preparation
########################
Catch metaDB saved in the following folder: 'D:/Documents and Settings/Utente/Docu
menti/GitHub/BioIndex/R_BioIndex_3.0/output/ARISFOL - allGSAs_metaDB_catch in GRID
.csv 
Biological metaDB saved in the following folder: 'D:/Documents and Settings/Utente
```
*/Documenti/GitHub/BioIndex/R\_BioIndex\_3.0/output/ARISFOL - allGSAs\_metaDB\_biologic al in GRID.csv*

The second part of the software is dedicated to data analysis. In this software section the user will be guided in the use of the software by pop-up messages.

To start data analysis run the following part of the code:

```
#--------------------------------------------------------------
# Data analysis
#--------------------------------------------------------------
source(paste(wd, "/scripts/02_Data_analysis.r", sep=""))
```
Once the code is run, the user is asked to define the sampling schema adopted during the survey. Three possibilities are available:

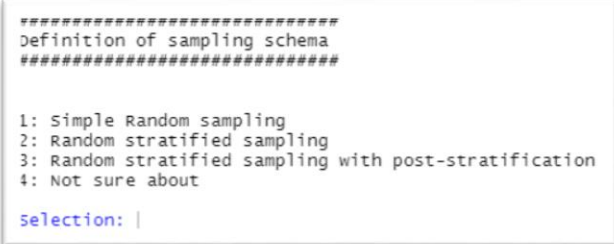

In case the user is not sure of the right choice, select the choice number 4 to be guided in the selection by a brief questionnaire to categorize the sampling protocol adopted, in order to continue the estimation of the indices using the opportune formulas.

```
Was any stratification criteria used in the survey?
1: Yes
2: NoSelection: 1
```

```
Was the allocation of the hauls in the strata proportional to the strata surface?
1: Yes
2: NoSelection: 2
```

```
the sampling schema is classified as
 'Random stratified sampling with post-stratification'
Please, continue with the opportune analysis
```
At this point the user should continue running the part of the script corresponding to the selected sampling protocol:

```
the sampling schema is classified as:
 Random stratified sampling
Please, continue with the opportune analysis
###########################
Random stratified sampling
******************************
```
The analysis starts plotting the maps of both abundance and biomass by haul in the selected area. Please, be patient during the production of the plots, it will take some minutes.

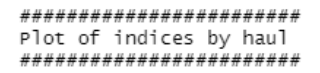

Plot of indices by haul - completed

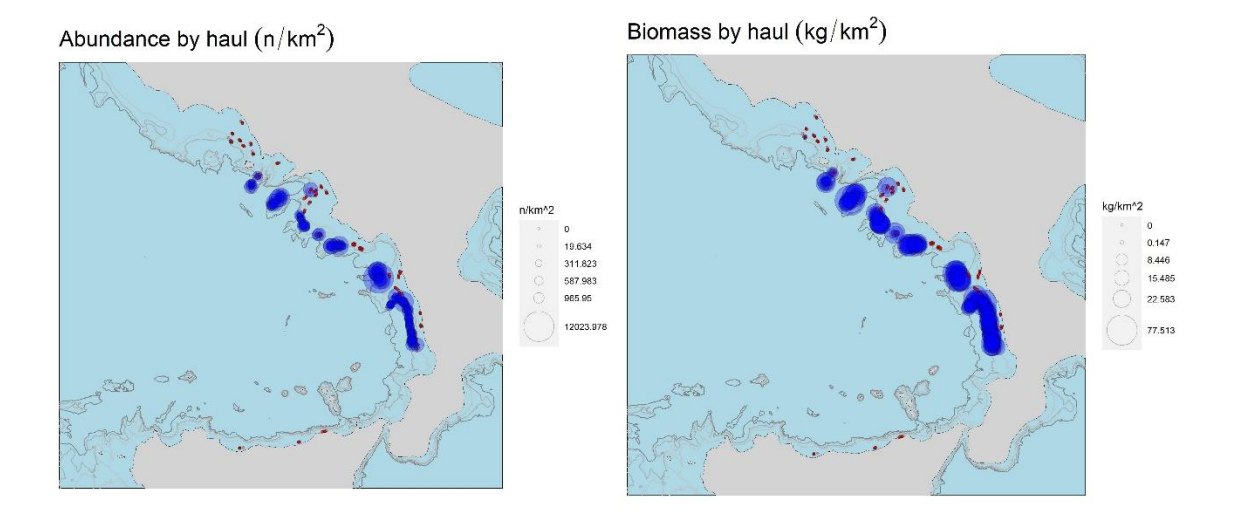

The routine continues estimating the time series of abundance  $(n/km^2)$  and biomass  $(kg/km^2)$ indices.

A pops-up box will appear for the selection of the depth range to be applied to the analysis. The box will not appear in case of the "Simple Random Sampling"

To estimate the indices time series in the case of Random Stratified (RSS) and Random Penalized Sampling (RPS, Random stratified sampling with post-stratification) the user have to define the

stratification scheme adopted during the survey. BioIndex is able to use up to 6 strata defined by the user.

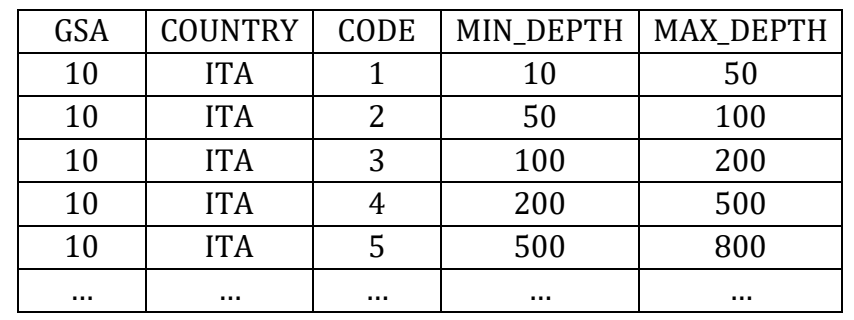

## ATTENTION: check that the strata information were updated in the "~\scripts\utilities\strata.csv" file.

The estimation of the indices could be performed using all the different assemblage of the contiguous strata, defining the minimum and maximum values of the depth range to be used:

#### ATTENTION: separate the values only with comma.

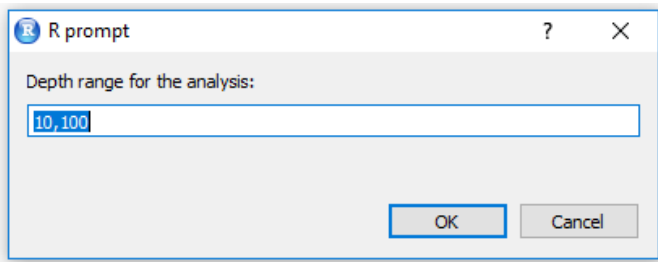

The extension of the depth range for the studied species could be assessed using the plots saved in the output folder showing the occurrence frequency and a box plot of positive hauls in the 0-800m depth range.

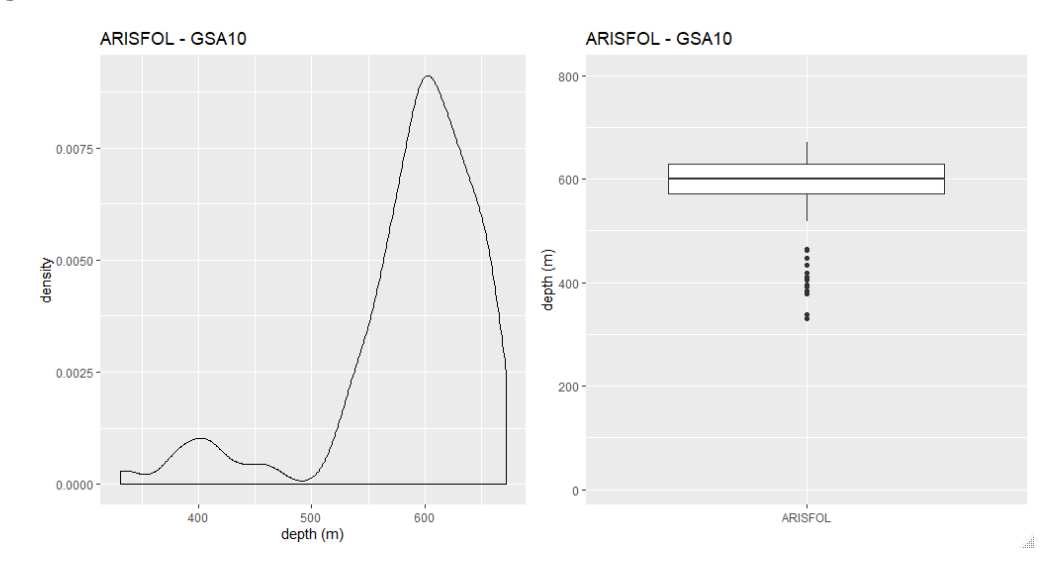

The following files are saved in the output folder:

- *depth.distribution\_(boxplot)ARISFOL\_GSA10.jpg*
- *depth.distribution\_ARISFOL \_GSA10.jpg*

Moreover, the following .csv and .tiff files of the estimated indices are saved:

- *ARISFOL\_GSA10\_(positive hauls)-Random\_Stratified\_Sampling\_200-800 m\_Timeseries.tiff*
- *ARISFOL\_GSA10\_(abundance)-Random\_Stratified\_Sampling\_200-800 m\_Timeseries.csv*
- *ARISFOL\_GSA10\_(abundance)-Random\_Stratified\_Sampling\_200-800 m\_Timeseries.tiff*
- *ARISFOL\_GSA10\_(abundance)-FEMALES-Random\_Stratified\_Sampling\_200-800 m\_Timeseries.tiff*
- *ARISFOL\_GSA10\_(abundance)-FEMALES-Random\_Stratified\_Sampling\_200-800 m\_Timeseries.csv*
- *ARISFOL\_GSA10\_(abundance)-MALES-Random\_Stratified\_Sampling\_200-800 m\_Timeseries.tiff*
- *ARISFOL\_GSA10\_(abundance)-MALES-Random\_Stratified\_Sampling\_200-800 m\_Timeseries.csv*
- *ARISFOL\_GSA10\_(inverseCV of abundance)-Random\_Stratified\_Sampling\_200-800 m\_Timeseries.tiff*
- *ARISFOL\_GSA10\_(biomass)-Random\_Stratified\_Sampling\_200-800 m\_Timeseries.csv*
- *ARISFOL\_GSA10\_(biomass)-Random\_Stratified\_Sampling\_200-800 m\_Timeseries.tiff*
- *ARISFOL\_GSA10\_(MIW)-Random\_Stratified\_Sampling\_200-800\_Timeseries.csv*
- *ARISFOL\_GSA10\_(MIW)-Random\_Stratified\_Sampling\_200-800 m\_Timeseries.tiff*

In this new version, the software estimates also the values of indices by stratum. The following .csv and .tiff files of the estimated indices are saved:

- $\bullet$
- ARISFOL GSA10 (abundance by stratum)-RSS 200-800 m.csv
- ARISFOL\_GSA10\_(biomass\_by\_stratum)-RSS\_200-800 m.csv
- ARISFOL\_GSA10\_(MIW\_by\_stratum)-RSS\_200-800 m.csv
- $\bullet$
- ARISFOL GSA10 (abundance by stratum)-RSS 200-800 m Timeseries.tiff
- ARISFOL\_GSA10\_(biomass\_by\_stratum)-RSS\_200-800 m\_Timeseries.tiff
- ARISFOL\_GSA10\_(MIW\_by\_stratum)-RSS\_200-800 m\_Timeseries.tiff

ARISFOL GSA10 (positive hauls %)-RSS 200-800 m

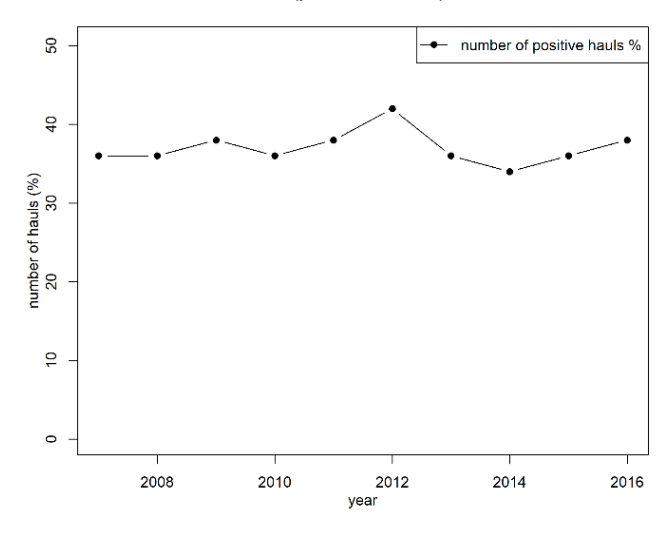

ARISFOL GSA10 (abundance)-RSS 200-800 m

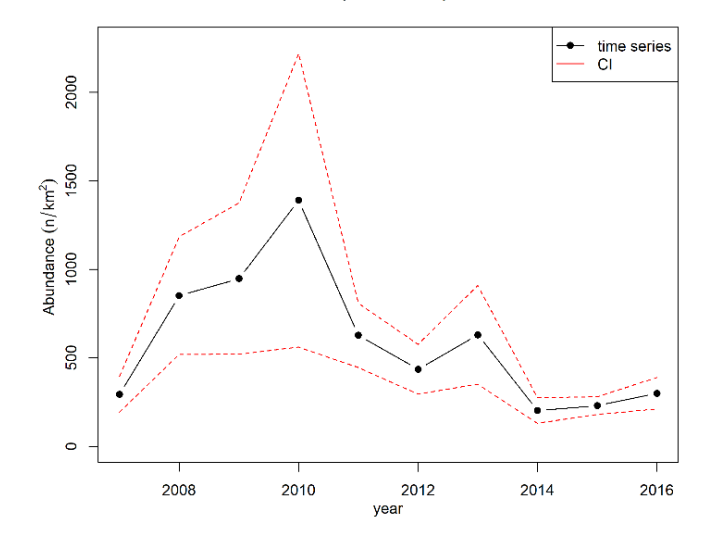

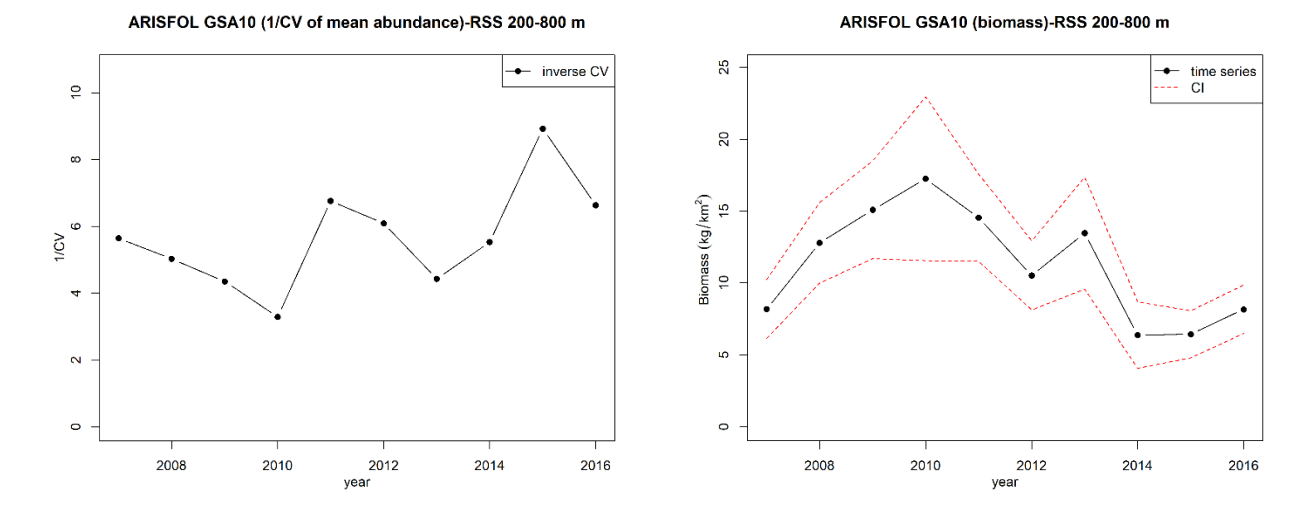

ARISFOL GSA10 (MIW)-RSS 200-800 m

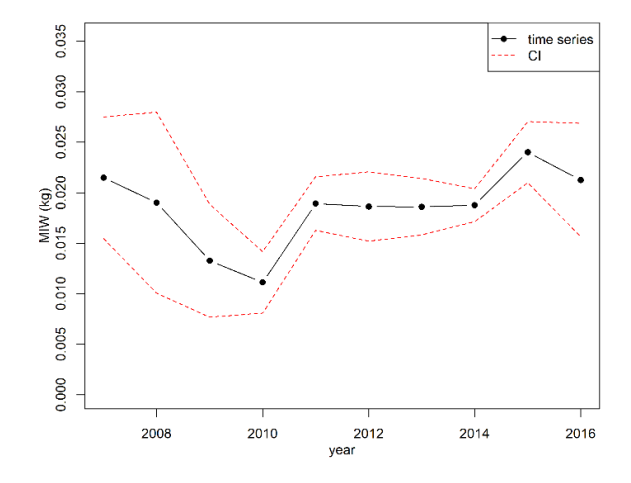

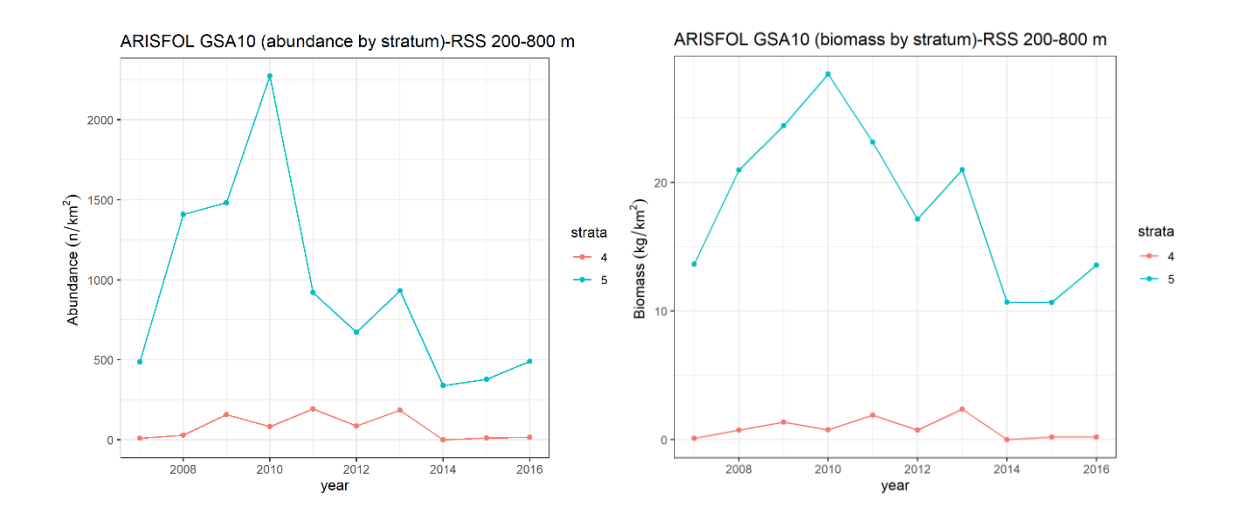

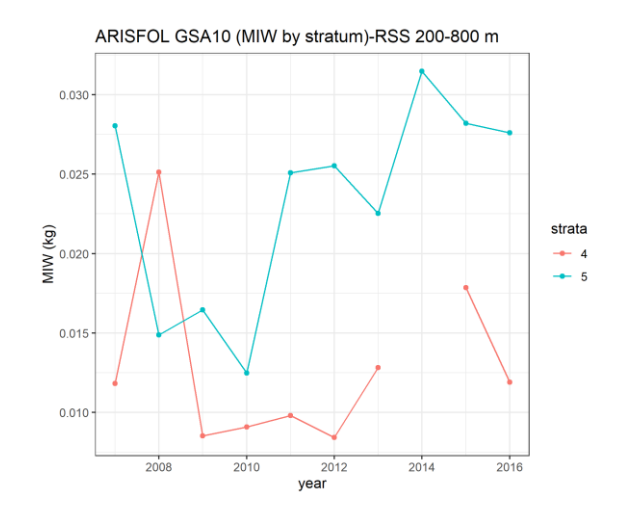

```
########################
Time series of indices
########################
```

```
[1] "Select the depth range for the analysis"
 Estimation of abundance indices completed 
 Estimation of biomass indices completed 
 Estimation of MIW completed 
Time series of indices - completed
```
To estimate the time series of the species **sex ratio** in the selected GSA select "OK" on the following box message:

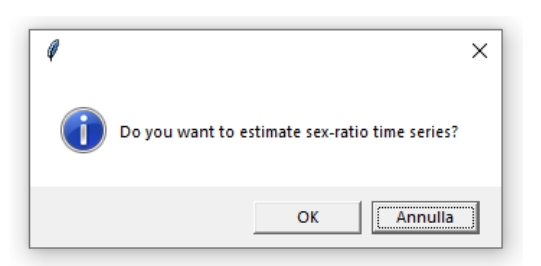

The routine uses the depth range previously selected for the abundance and density indices.

```
########################
Sex-ratio time series
########################
```

```
Sex-ratio analysis - completed
```
The output are the following .csv and .tiff files:

*ARISFOL\_GSA10\_(Sex ratio)-Random\_Stratified\_Sampling\_200-800 m\_Timeseries.csv*

*ARISFOL\_GSA10\_(Sex ratio)-Random\_Stratified\_Sampling\_200-800 m\_Timeseries.tiff*

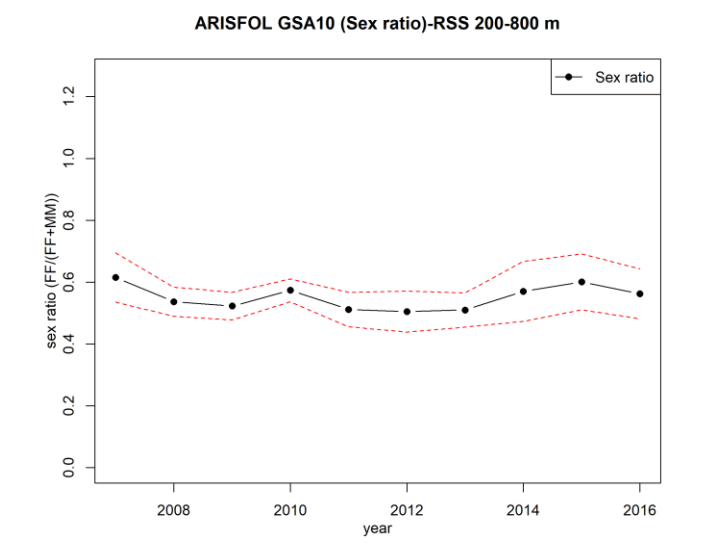

The **spawners** are selected using the threshold value inserted in the *maturity\_sizes.csv* file ("~\input\maturity\_sizes.csv"). Before continue, check that the *maturity\_sizes.csv* file is updated.

ATTENTION: Only female specimens are selected for the estimation of the spawners indices.

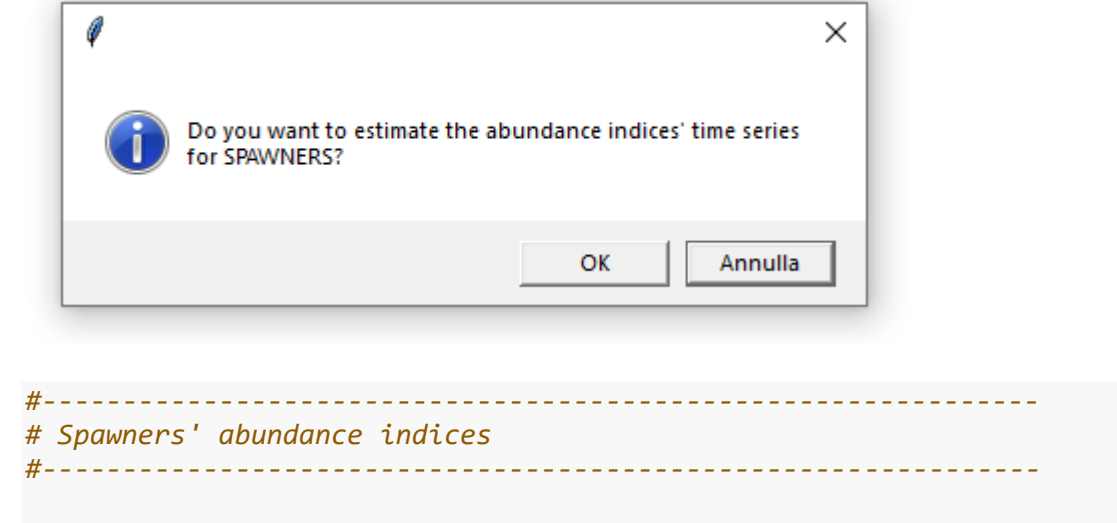

*Spawners' indices analysis – completed*

The output are the following .csv and .tiff files:

- *ARISFOL\_GSA10\_(abundance of spawners)-Random\_Stratified\_Sampling\_200-800 m\_Timeseries.csv*
- *ARISFOL\_GSA10\_(abundance of spawners)-Random\_Stratified\_Sampling\_200-800 m\_Timeseries.tiff*

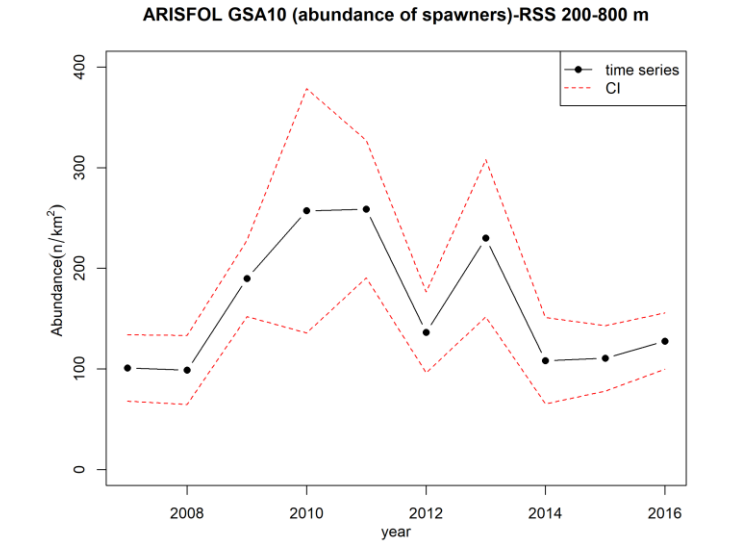

In case an error is generated by the lack of threshold values the analysis is automatically skipped showing the following message:

```
"Spawners' indices analysis skipped - (Run Error)"
```
The **recruits** are selected using the threshold value inserted in the *maturity\_sizes.csv* file ("~\input\maturity\_sizes.csv"). Before going ahead with the analysis **check** if you have updated the *maturity\_sizes.csv* file.

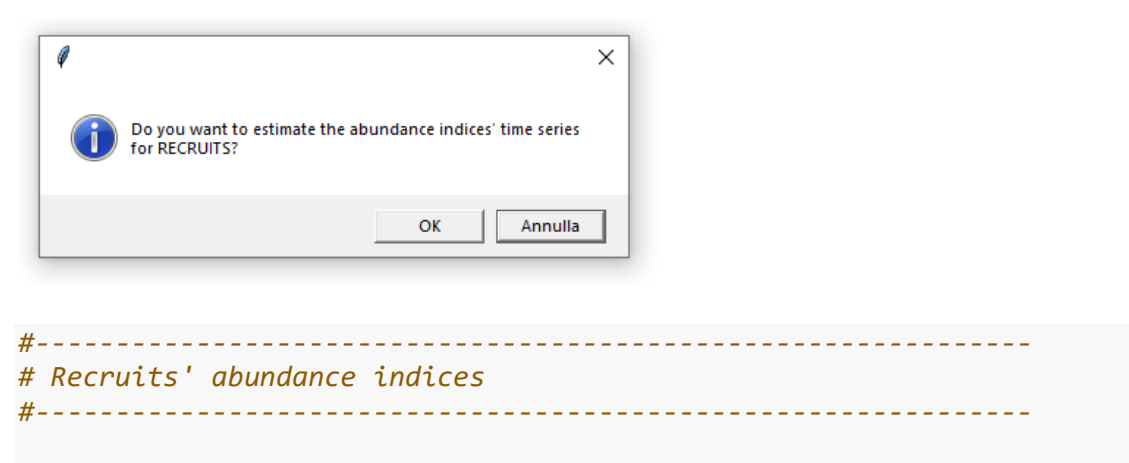

*Recruits' indices analysis - completed*

The outputs are the following .csv and .tiff files:

- *ARISFOL\_GSA10\_(abundance of recruits)-Random\_Stratified\_Sampling\_200-800 m\_Timeseries.csv*
- *ARISFOL\_GSA10\_(abundance of recruits)-Random\_Stratified\_Sampling\_200-800 m\_Timeseries.tiff*

In case an error is generated by missing threshold values the analysis is automatically skipped showing the following message:

```
"Recruits' indices analysis skipped - (Run Error)"
```
To estimate the **Length Frequency Distribution** (LFD), the **median length** (50th) and the **length at 95th percentile** click "OK" on the following message box:

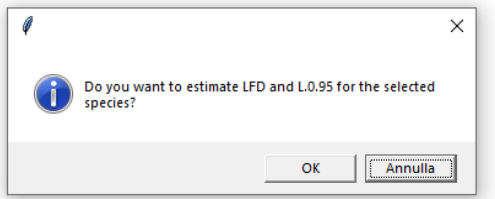

This new version of the software estimates also the LFD of combined sexes per stratum and estimates also the time series of Mean Length by stratum.

```
#--------------------------------------------------------------
# LFD, L0.50 & L0.95
#--------------------------------------------------------------
LFD & L0.95 analysis - completed
```
The LFDs are estimated per sex and the following csv and jpg files are saved:

- *ARISFOL\_GSA10\_LFD\_(Combined)\_RSS.csv*
- *ARISFOL\_GSA10\_LFD\_(Females)\_RSS.csv*
- *ARISFOL\_GSA10\_LFD\_(Males)\_RSS.csv*
- *ARISFOL\_GSA10\_LFD\_(Combined\_by\_stratum)\_RSS.csv*
- *ARISFOL\_GSA10\_MEAN\_LENGTH\_(by\_stratum)\_RSS.csv*
- *LFD\_(Combined)\_ARISFOL\_GSA10\_RSS.jpg*
- *LFD\_(Females)\_ARISFOL\_GSA10\_RSS.jpg*
- *LFD\_(Males)\_ARISFOL\_GSA10\_RSS.jpg*
- *LFD\_(Combined\_by\_stratum)\_ARISFOL\_GSA10\_RSS.jpg*
- *ARISFOL\_GSA10\_(MEAN\_LENGTH\_by\_stratum)-RSS\_200-800 m\_Timeseries.jpg*

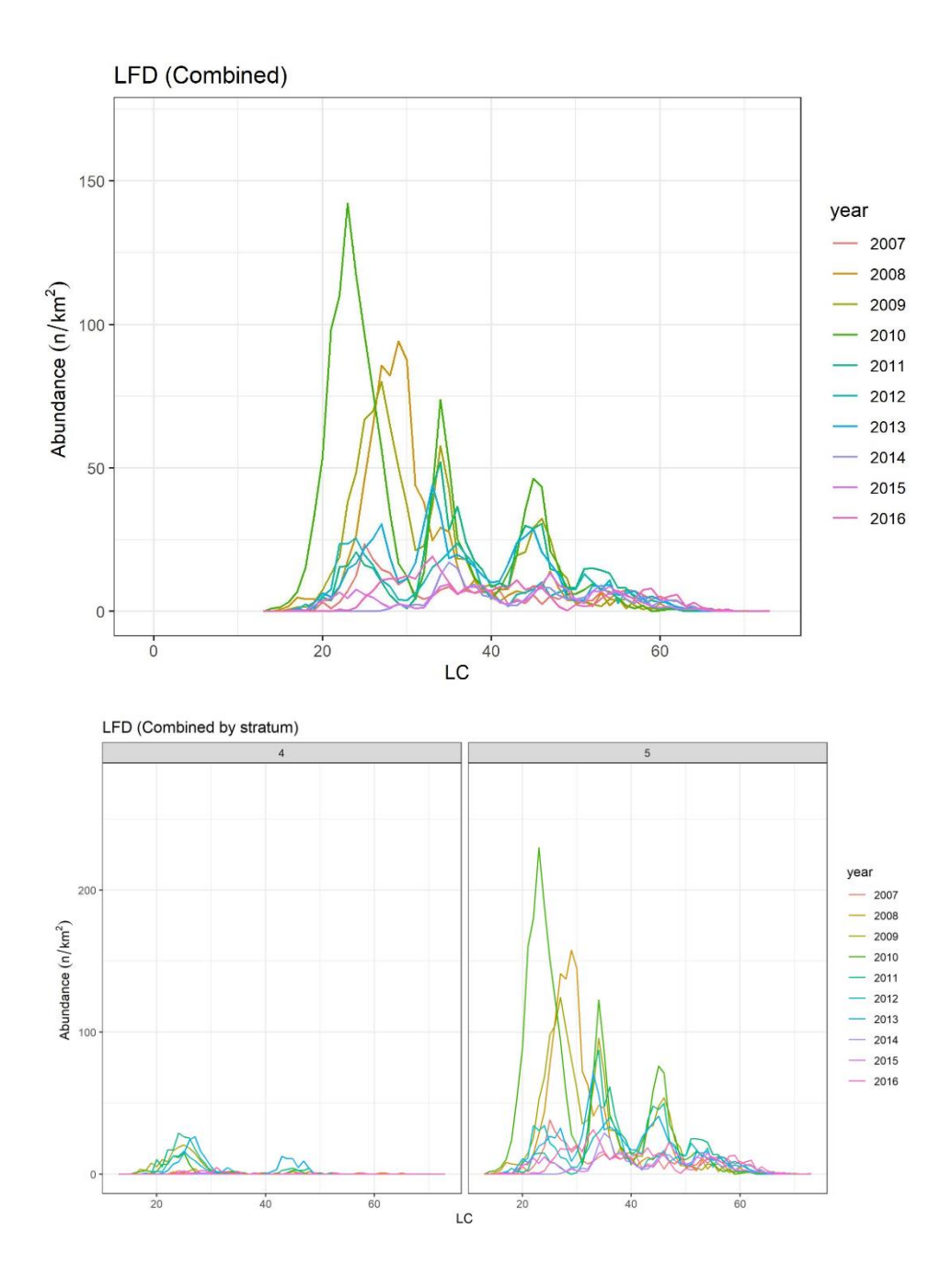

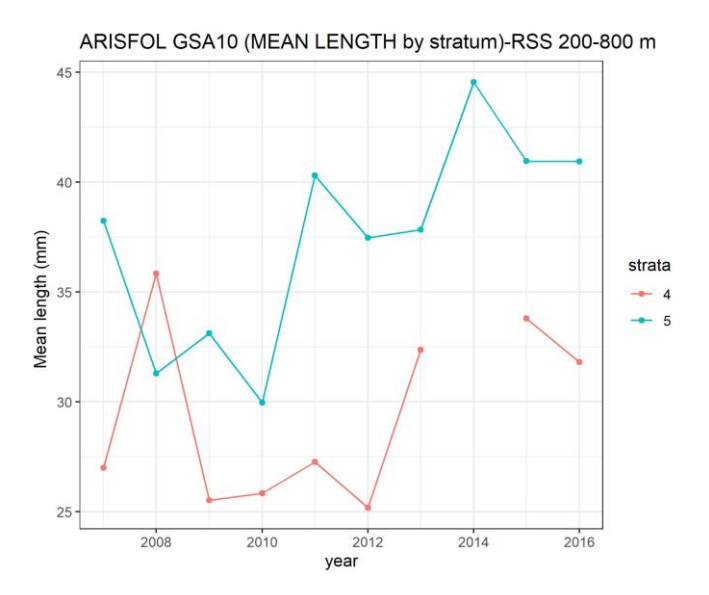

When all the LFD are computed, the LFD of sexes combined is used to estimate theL0.50 and L0.95 The results are reported in a table saved in a csv file: *ARISFOL\_GSA10\_L50\_L95\_RSS.csv.*

The **analysis of trend** could be carried out with two different tests. The first is the Spearman's test. If the time series is shorter than three years the analysis is automatically skipped. If the time series has 3 or more years of data the user is asked to continue the analysis with the available data clicking "OK" on the following box message:

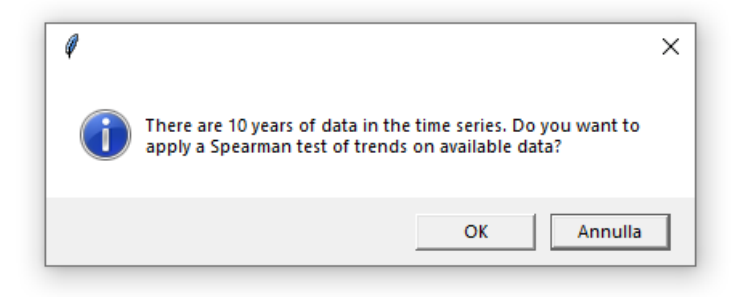

The temporal range should be defined by the user. A pop-up box appears for choosing the extension of the time series to be used in the analysis of trends. Separate values with the comma. The default value is "2006,2012"

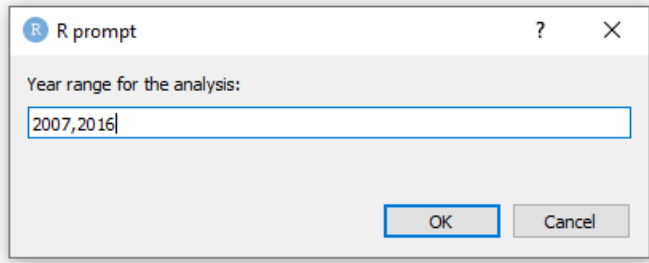

```
#--------------------------------------------------------------
# Spearman test of trends on short timeseries
#--------------------------------------------------------------
[1] "Select the year range for the analysis"
      index r t p
1 abundance -0.5030303 -1.646229 0.1383337
2 biomass -0.5393939 -1.811805 0.1075932
```
The results of the test are saved in a csv file (*ARISFOL - Spearman summary\_RPS.csv*) and visualized in the console as follows:

```
[1] "Select the year range for the analysis"
     index r t p
1 abundance -0.5030303 -1.646229 0.1383337
2 biomass -0.5393939 -1.811805 0.1075932
```
A second test that could be applied to the time series is the Intersection Union Test. The analysis is automatically skipped if the time series is shorter than 5 years. If the time series has 5 or more years of data the user is asked to continue the analysis with the available data clicking "OK" on the following box message:

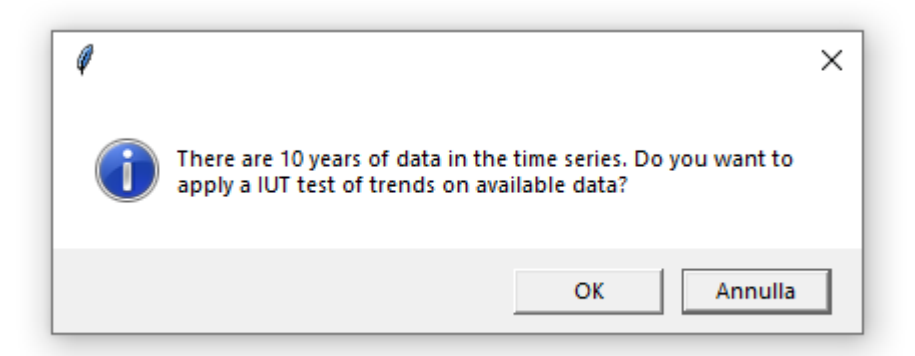

The *lastn* parameter should be set (the default value is 5). This parameter is used by the routine to set the number of last years to be considered during the analysis.

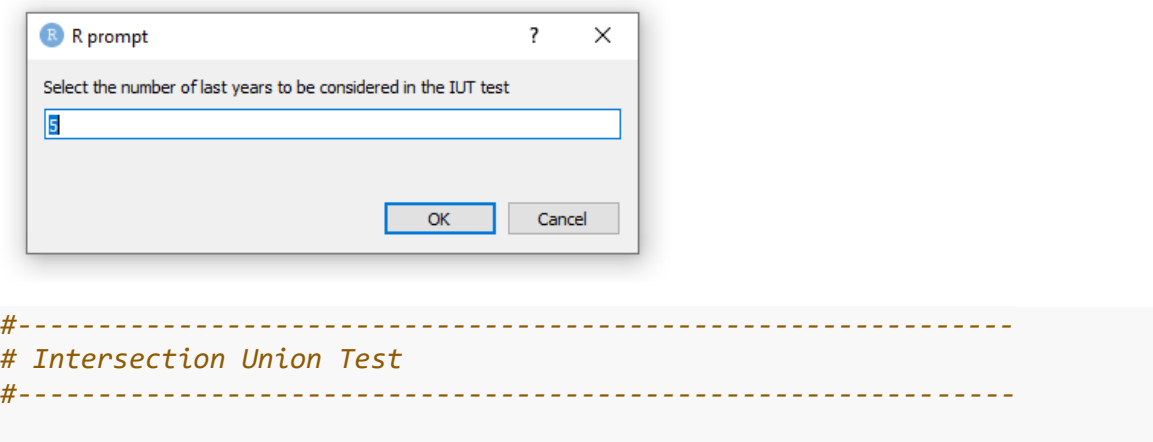

*IUT test - completed*

An intermediate file is generated by the routine (*GSA10IUtest5\_RSS.csv*) while the results are stored in the following files:

- ARISFOL\_GSA10\_SmoothedIndicators\_RSS.jpg
- ARISFOL\_GSA10\_IUT\_results\_5years\_RSS.csv

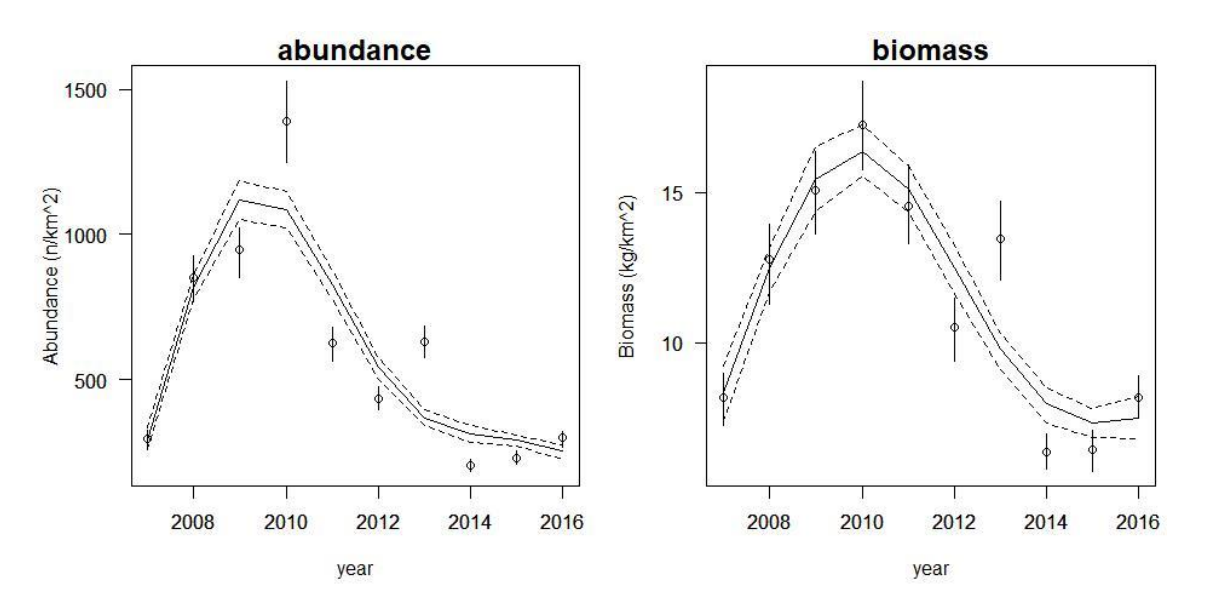

The **spatial indicators** are estimated with the resolution of the 30" GFCM grid considering only the last 10 years of the time series. The user is asked to continue the analysis or skip it.

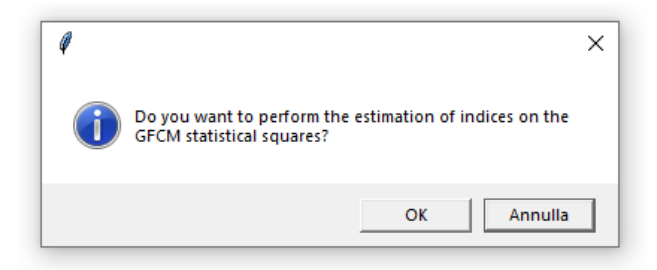

ATTENTION: check whether the coordinate range of the GSA is uploaded in the file "~/input/GSAs\_coordinates.csv"

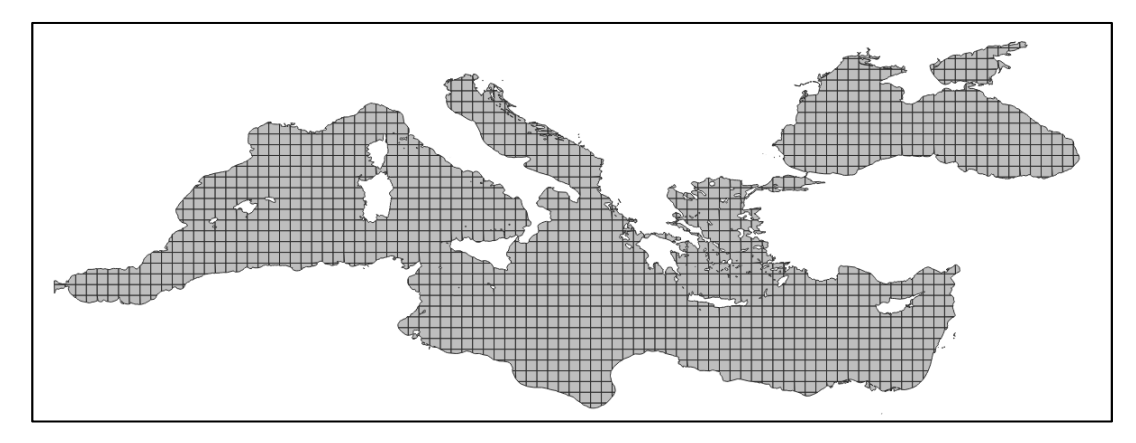

In case there are less than 10 years of survey data a box will pop-up to insert the number of the last years to be considered in the analysis.

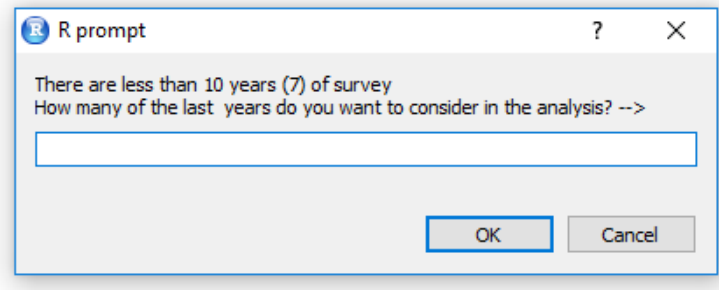

#### *############################# # Spatial analysis on GFCM grid*

## *#############################*

```
Abundance indices for statistical squares correctly estimated 
inverse of CV of abundance indices for statistical squares correctly estimated 
file of abundance indices for statistical squares saved in the following folder: '
D:/Documents and Settings/Utente/Documenti/GitHub/BioIndex/R_BioIndex_3.0/output/A
RISFOL - GFCM GRID ABUNDANCE.csv 
Biomass indices for statistical squares correctly estimated 
file of Biomass indices for statistical squares saved in the following folder: 'D:
/Documents and Settings/Utente/Documenti/GitHub/BioIndex/R_BioIndex_3.0/output/ARI
SFOL - GFCM GRID BIOMASS.csv 
MIW for statistical squares correctly estimated 
inverse of CV of MIW for statistical squares correctly estimated 
file of MIW for statistical squares saved in the following folder: 'D:/Documents a
nd Settings/Utente/Documenti/GitHub/BioIndex/R_BioIndex_3.0/output/ARISFOL - GFCM 
GRID MIW.csv
```
The results are reported in the following .csv and .jpg files:

- ARISFOL GFCM GRID ABUNDANCE.csv
- ARISFOL GFCM GRID BIOMASS.csv
- ARISFOL GFCM GRID MIW.csv
- ARISFOL GFCM GRID ABUNDANCE.jpg
- ARISFOL GFCM GRID ABUNDANCE Inverse CV.jpg
- ARISFOL GFCM GRID BIOMASS.jpg
- ARISFOL GFCM GRID MIW.jpg

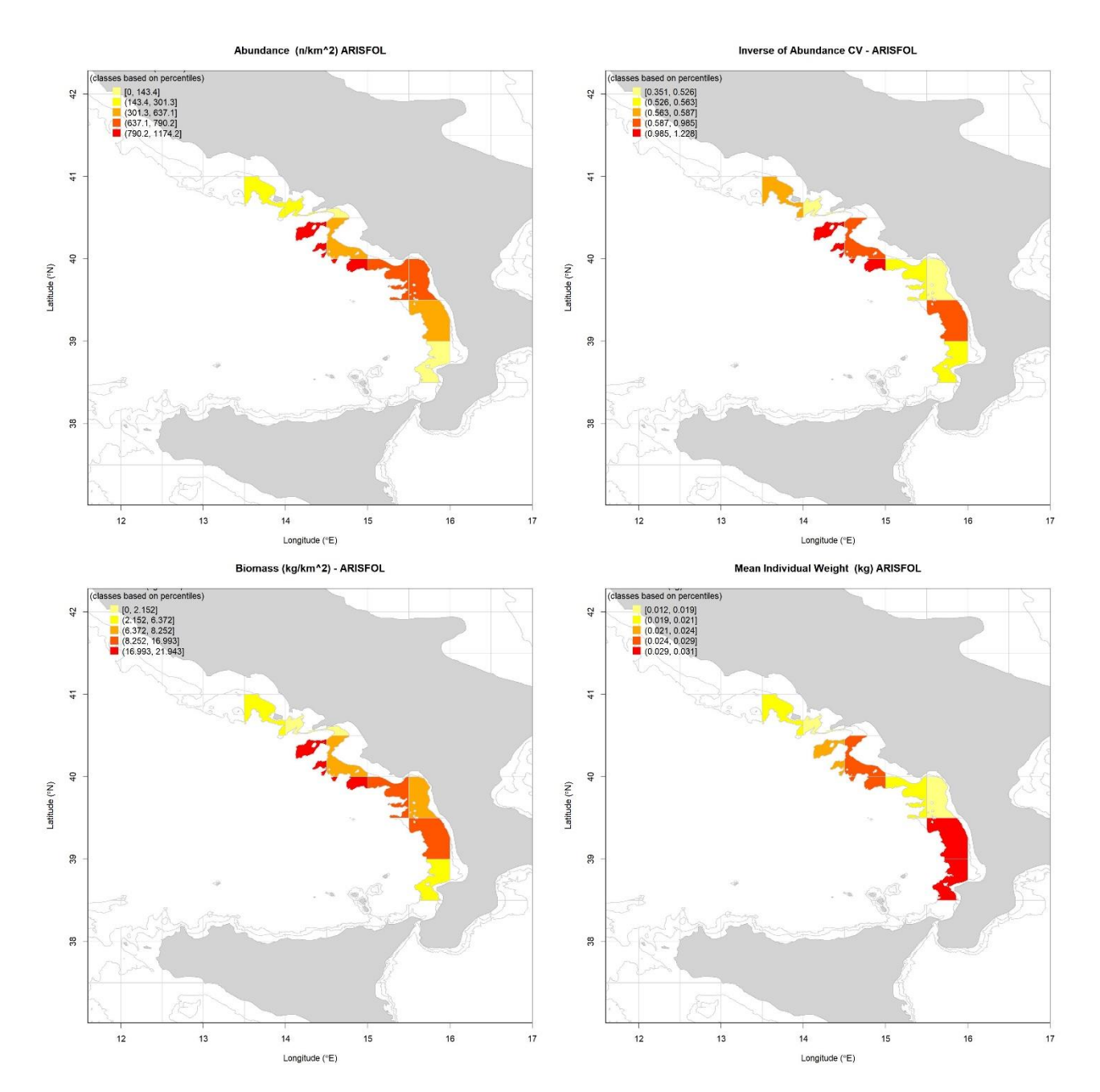

Also the **sex ratio** could be estimated over the GFCM grid. The user is asked to continue with the analysis or to skip it:

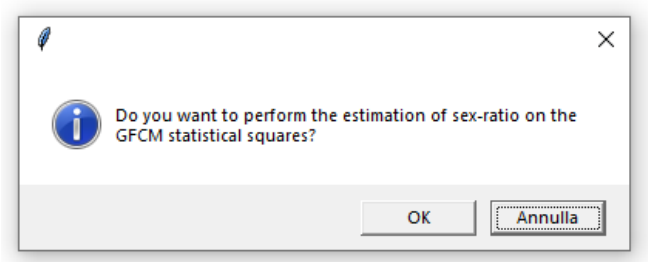

ATTENTION: set the threshold of the minimum number of individuals per haul to be considered in the analysis.

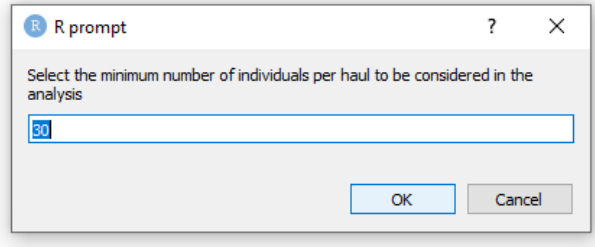

#### *############################# Sex-ratio on GFCM grid #############################*

*Sex-ratio on GFCM grid - completed*

In case there are less than 10 years of survey data a box will pop-up to insert the number of the last years to be considered in the analysis.

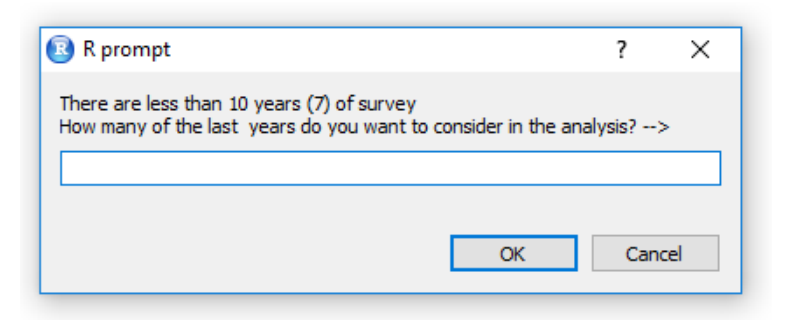

The outputs are stored in the following .csv and .jpg files:

- ARISFOL GFCM SEX RATIO.csv
- ARISFOL GFCM GRID Sex Ratio.jpg

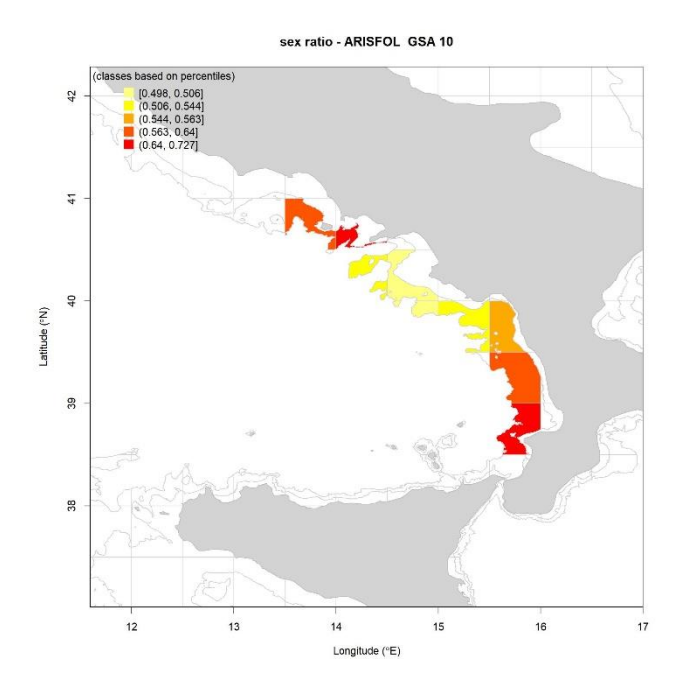

Finally, the abundance indices by hauls of the whole time series can be plotted over a map for both recruits and spawners (only female specimens).

The recruits and spawners are selected using the threshold values inserted in the *maturity\_sizes.csv* file (input folder). Before running the code **check** that you have updated the *maturity\_sizes.csv* file.

### ATTENTION: check that the coordinate range of the GSA is uploaded in the file "~/input/GSAs\_coordinates.csv"

The "GSAs\_coordinates.csv" file contains both the coordinates range of the GSA and the preference about the bathymetrical lines to be plotted in the graphs as grey lines. Three reference bathymetrical lines could be selected respectively in the fields "depth1", "depth2" and "depth3" selecting the values in the following list: 15, 25, 35, 50, 100, 200, 500 and 800.

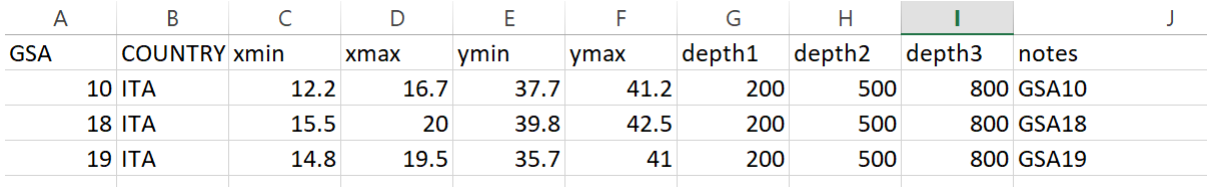

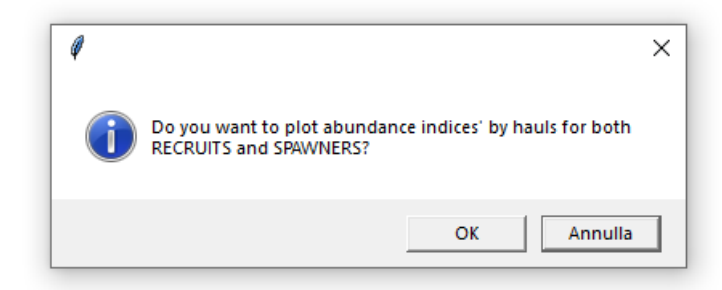

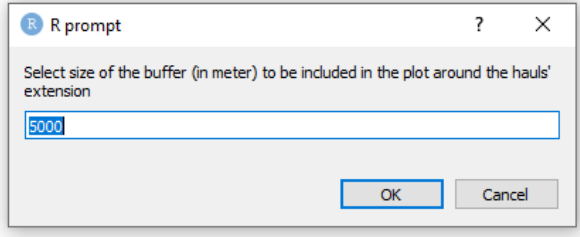

```
################################################
Bubble plots - indices of recruits and spawners
################################################
#------> check the threshold in the file "~/input/maturity_sizes.csv"
source(paste(wd, "/scripts/Bubble_plot_by_haul.r", sep=""))
## Regions defined for each Polygons
## Regions defined for each Polygons
## Bubble plot of recruits correctly saved
## Regions defined for each Polygons
```
The following jpg files are saved:

## Regions defined for each Polygons

• ARISFOL\_GSA10 -indices of RECRUITS.jpg

## Bubble plot of spawners correctly saved

ARISFOL\_GSA10 -indices of SPAWNERS.jpg

Abundance of recruits  $(n/km^2)$ 

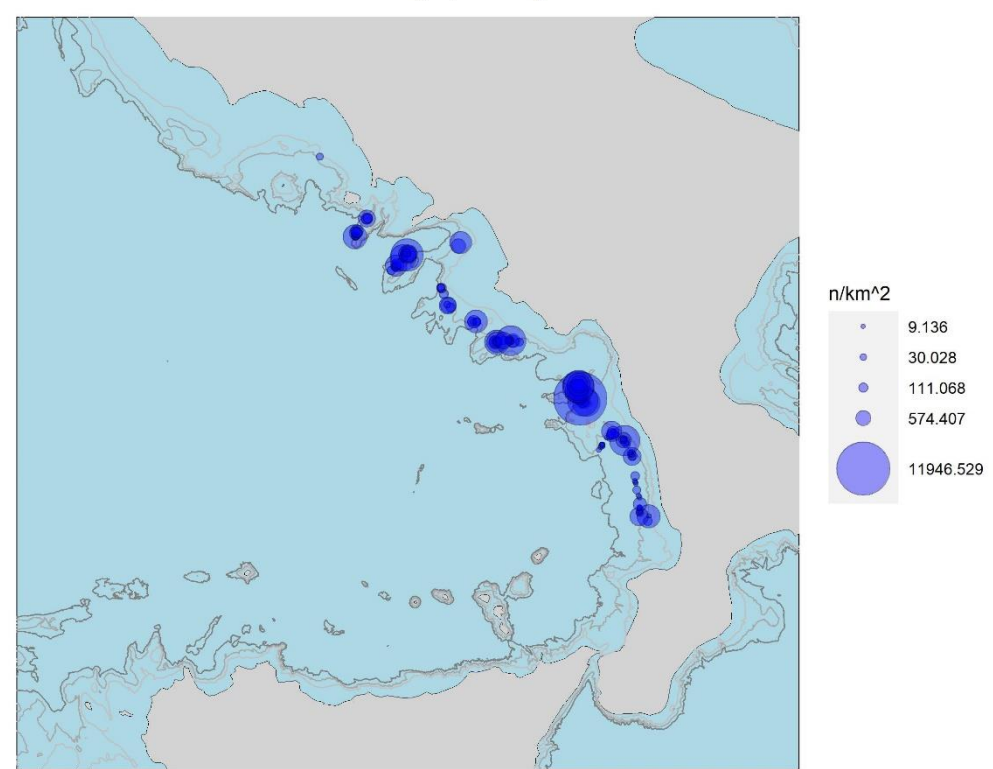

Abundance of spawners  $(n/km^2)$ 

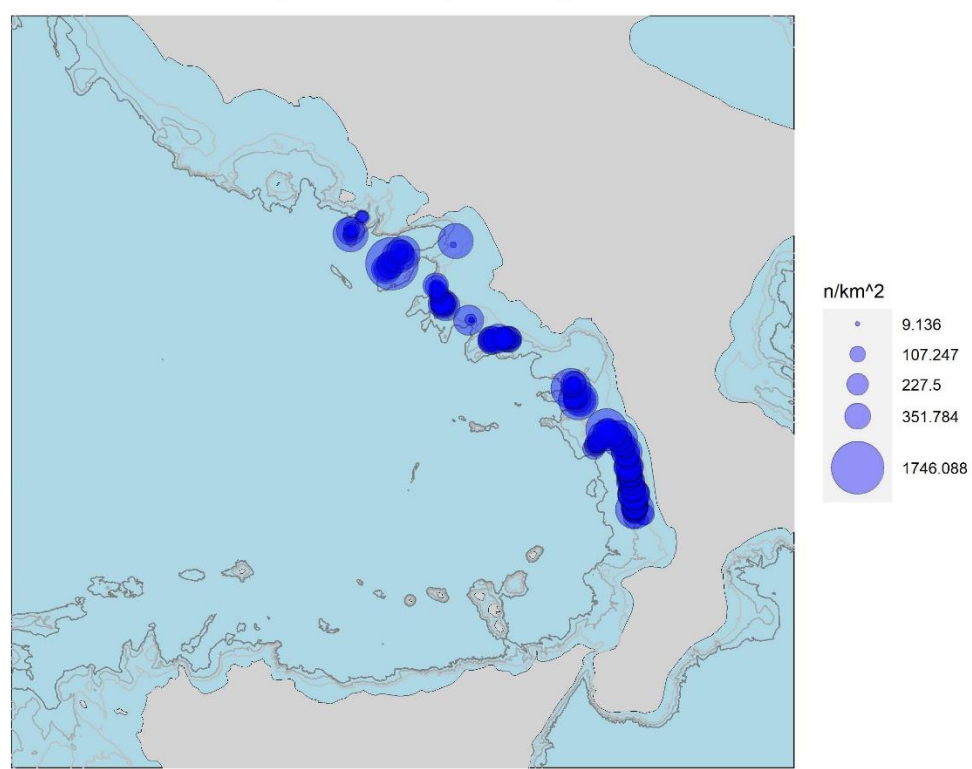

### <span id="page-27-0"></span>Analysis on TE

Since the current version of BioIndex software (v.3.3) it is possible to analyze also individual biological data stored in the TE table. The software supports both the MEDITS format (for demersal species) and the modified TE format used for rapa whelk Black Sea survey. Reference about the modified rapa whelk TE format could be found at the following link:

[https://github.com/COISPA/R\\_libraries/blob/main/TE\\_Rapana\\_version.xlsx](https://github.com/COISPA/R_libraries/blob/main/TE_Rapana_version.xlsx)

References to the MEDITS TE format are reported in the MEDITS Instruction manual:

[https://www.sibm.it/MEDITS%202011/docs/Medits\\_Handbook\\_2017\\_version\\_9\\_5-60417r.pdf](https://www.sibm.it/MEDITS%202011/docs/Medits_Handbook_2017_version_9_5-60417r.pdf)

The analysis require that at least the TA and TE files are loaded in the "input" folders. In case only the two mandatory files are loaded in the "input" folder you have to skip to run the sections "Starting analysis" and "Data analysis TA - TB – TC".

The analysis starts launching the following line of code:

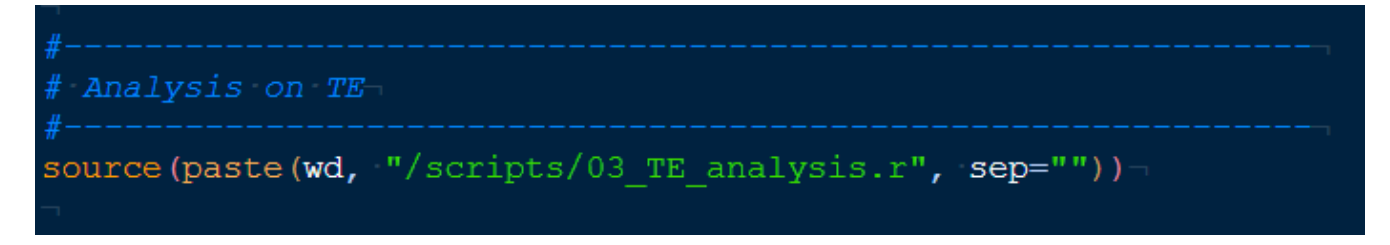

### Age-length key

The first analysis consists in the estimation of the growth parameters by mean of the Von Bertalanffy growth curve. The user is asked to select how many years among the latest ones should be considered in the analysis.

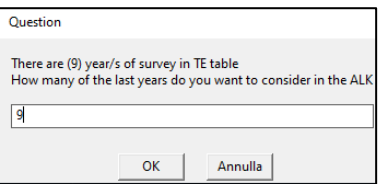

Afterward, the TE table should be filtered for the species object of the analysis by mean the following windows.

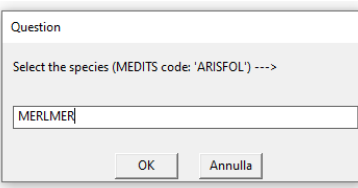

ATTENTION: Use both uppercase and lowercase letters without spaces to write the name of the species in the form of the MEDITS code, as they are reported in the MEDITS manual (AAVV, MEDITS-Handbook. Version n. 9, 2017. [http://www.sibm.it/MEDITS](http://www.sibm.it/MEDITS%202011/principaledownload.htm) [2011/principaledownload.htm\)](http://www.sibm.it/MEDITS%202011/principaledownload.htm)

In case the study area is a GSA in which 2 or more countries are included, the software allows to perform the analysis at GSA level or at country level. Hence, the user is asked to answer to the following question:

```
Countries
1
        ALB\overline{\mathbf{c}}ITA
3
        MON
There are 3 countries in the TA file.
Do you want to perform the analysis on the entire GSA area?
1: Yes
2: NoSelection: |
```
In case the choice is 2 (NO), the user is asked to select the reference country:

```
Select the country for the analysis (use only numbers) \rightarrow1: ALB2: ITA3: MON
Selection: 2
```
The outputs of the analysis are saved in the "output" folder, in the "ALK" sub-folder.

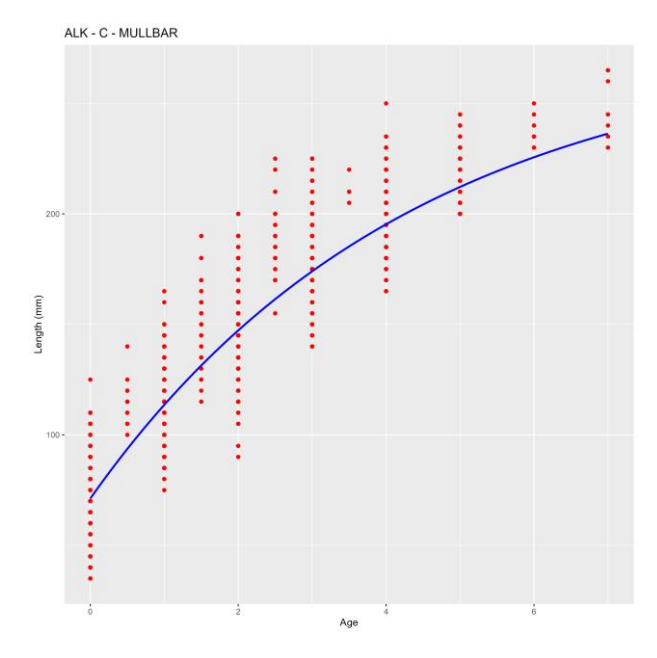

A csv file containing the estimated Von Bertalanffy curve parameters will be also saved in the "ALK" folder.

#### Length-weight parameters

The second analysis conducted on the TE file is the estimation of the length-weight parameters.

Also in this case, the user is asked to select how many years among the latest ones should be considered in the analysis.

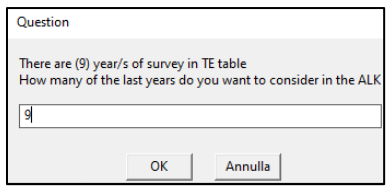

The analysis will be conducted on the data of the species previously selected. The outputs will be saved in the "LW" subfolder of the "output" directory. For each year of the selected range will be estimated a length-weight curve by sex. A summary table of the estimated *a* and *b* parameters will be saved for each sex.

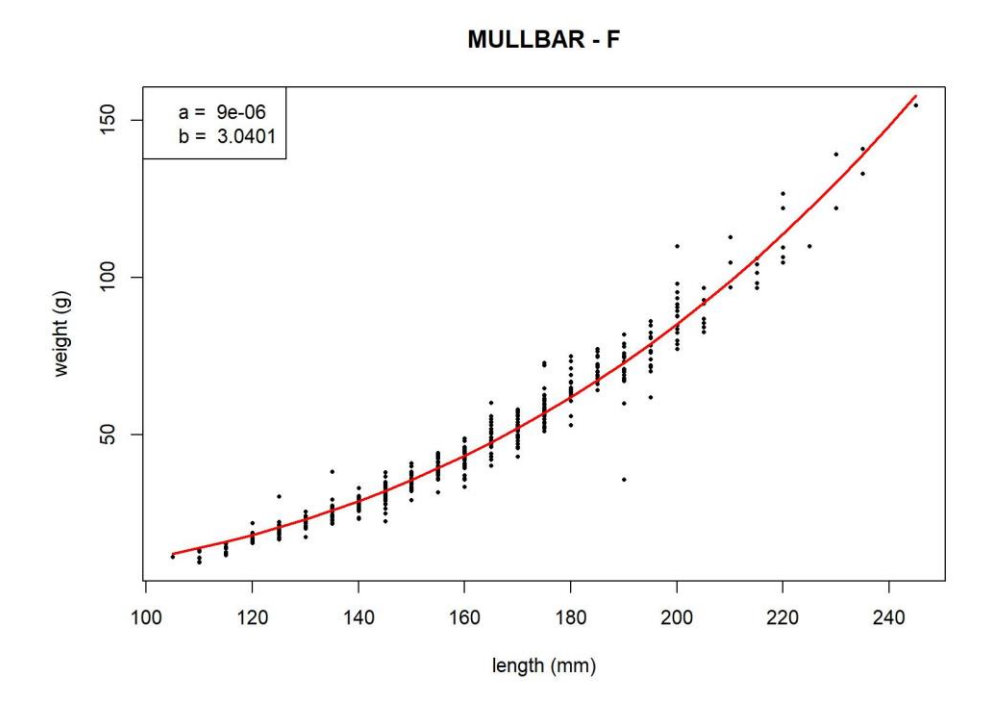

In case the analysis is conducted on rapa whelk data, using the modified TE format, the a and b parameters will be estimated on both "brut weight" and "clean weight".

### <span id="page-30-0"></span>Analysis on TL

Since the current version of BioIndex software (v.3.3) it is possible to analyze also litter data stored in the TL table. The software supports both the MEDITS format. Reference about the MEDITS TL format could be found in the MEDITS Instruction manual:

[https://www.sibm.it/MEDITS%202011/docs/Medits\\_Handbook\\_2017\\_version\\_9\\_5-60417r.pdf](https://www.sibm.it/MEDITS%202011/docs/Medits_Handbook_2017_version_9_5-60417r.pdf)

The analysis starts launching the following lines of code:

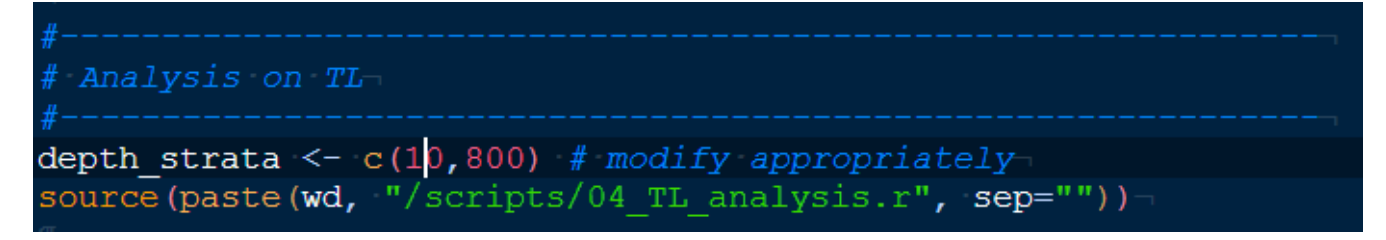

Pay attention in the selection of the opportune range of depth in the "depth\_strata" variable.

In case the study area is a GSA in which 2 or more countries are included, the software allows to perform the analysis at GSA level or at country level. Hence, the user is asked to answer to the following question:

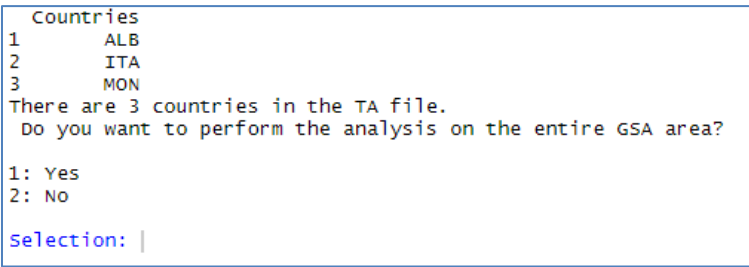

In case the choice is 2 (NO), the user is asked to select the reference country:

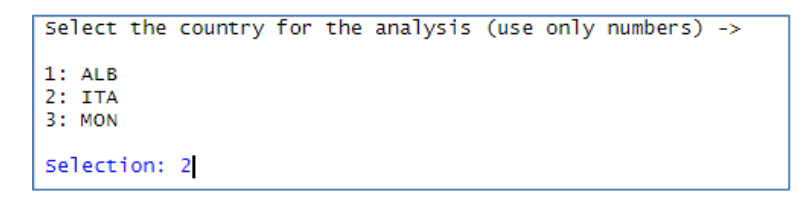

The indices of abundance per litter category and sub-category, by depth strata and cumulate will be estimated. The output of the analysis are saved in the "Litter" sub-folder of the "output" directory.

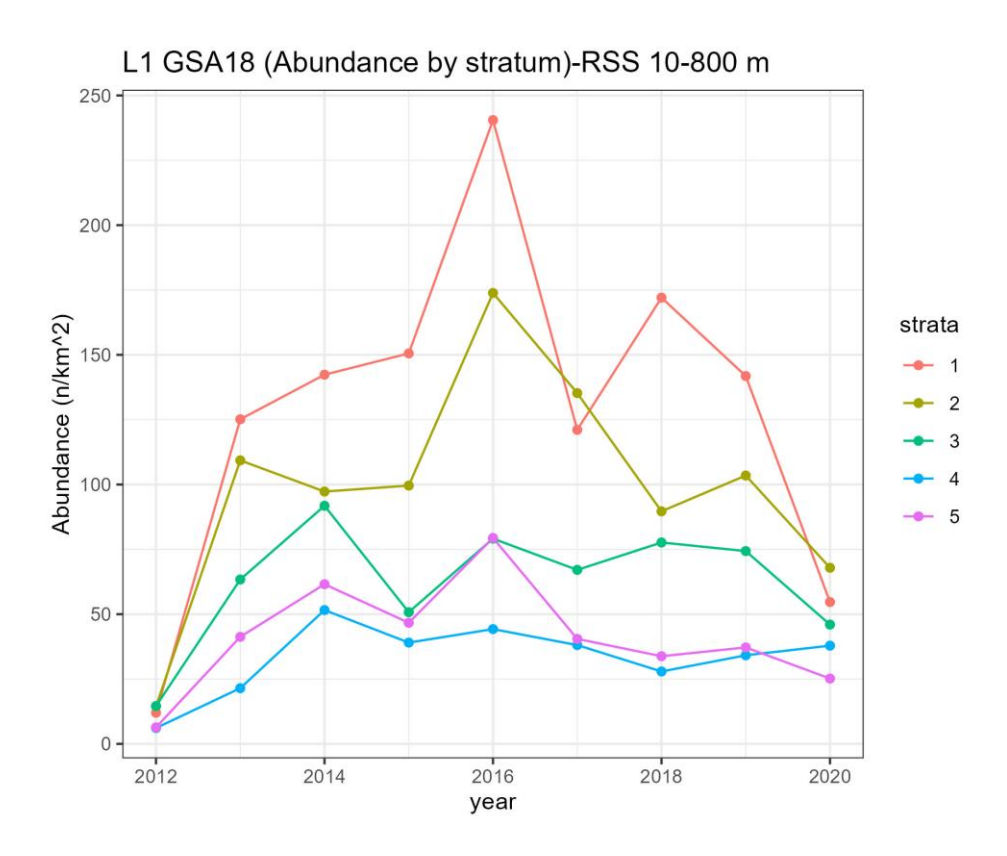

L1 GSA18 (Abundance)-RSS 10-800 m

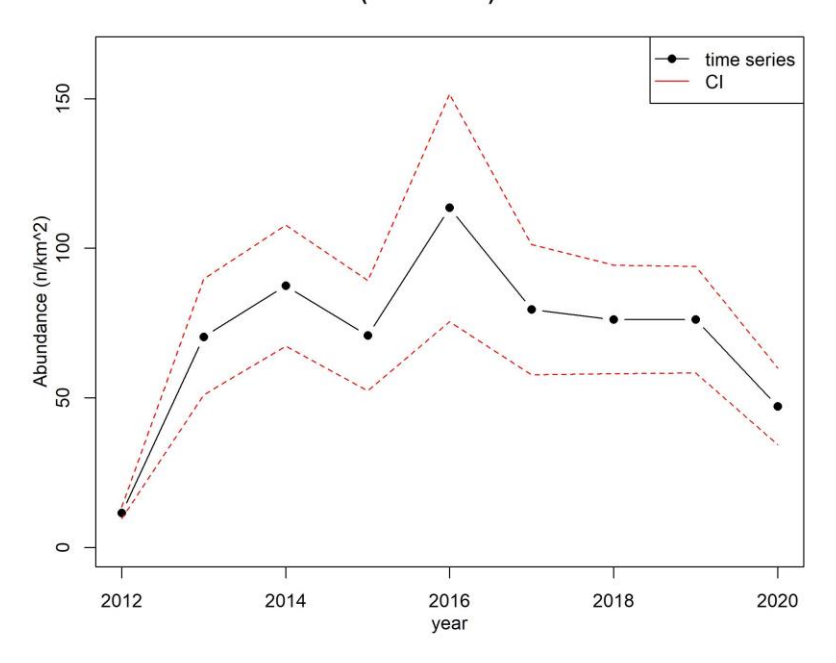